**Epik Instructivo Equivalencias Códigos SNIES**

**Universidad EAFIT**

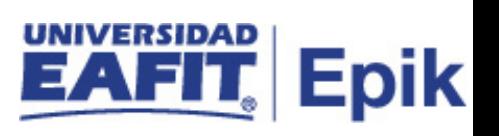

## **Contenido**

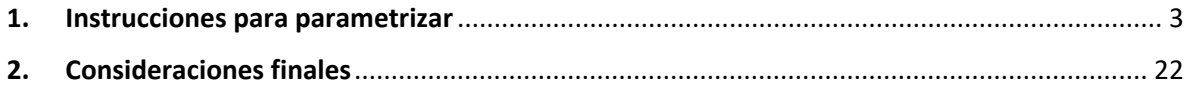

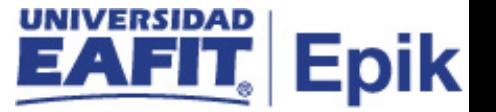

## <span id="page-2-0"></span>**1. Instrucciones para parametrizar**

**Tabla de parametrización:** Permite definir las Equivalencias Códigos SNIES, con el fin de poder generar los reportes académicos para uso institucional y, asimismo, para entregar los reportes al Ministerio de Educación.

**Ruta de Parametrización:** Menú Principal > Registros e Inscripciones > SNIES > Parametrización SNIES > Equivalencias códigos SNIES

**Periodicidad de parametrización:** la parametrización de la Tabla de Requisitos de Grado se realizará de forma única e Institucional.

**Insumos para la parametrización:** para la Equivalencia de códigos SNIES, no se requiere el insumo de otra parametrización.

**Listado de parametrizaciones requeridas:** para las equivalencias de códigos SNIES, no se requiere parametrizaciones anteriores.

**Descripción de campos que aplican en la parametrización:** a continuación, se describirán los diferentes códigos de equivalencias ingresados en Epik, los cuales son requeridos para realizar los informes requeridos por la institución y por el Ministerio de Educación Nacional.

Los códigos de equivalencia definidos son:

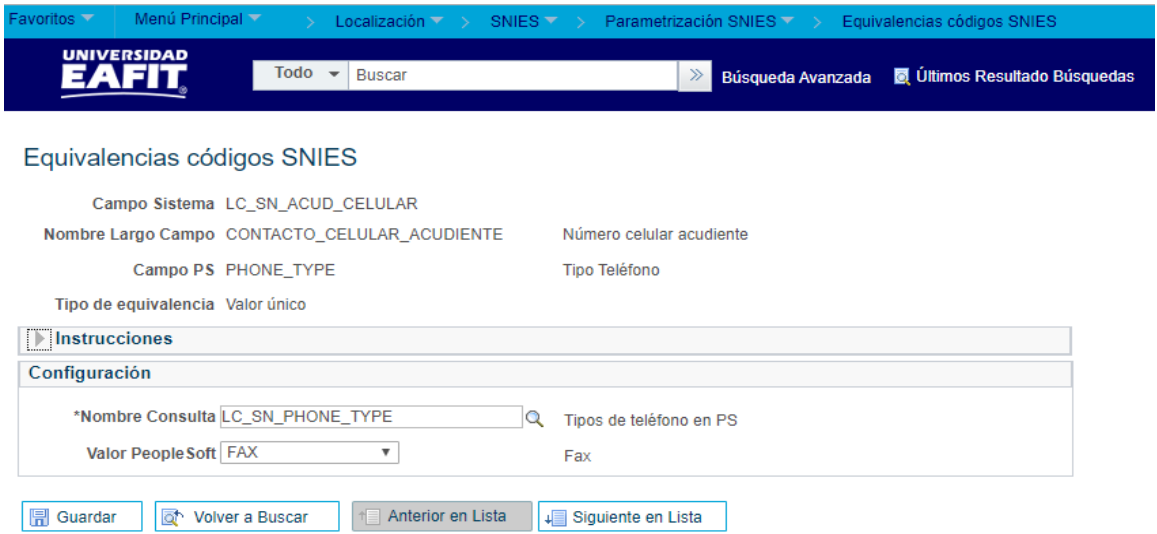

*Imagen 1: LC\_SN\_ACUD\_CELULAR*

**1. Número celular acudiente:** con este código, Epik podrá identificar el número de celular del acudiente (Padre o Madre) de aquellos estudiantes que ante la ley aun no cumplen la mayoría de edad (menores de 18 años).

Código de Equivalencia en Epik: **LC\_SN\_ACUD\_CELULAR**

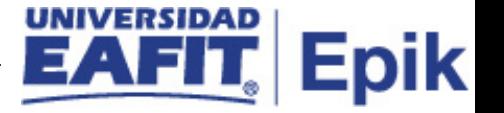

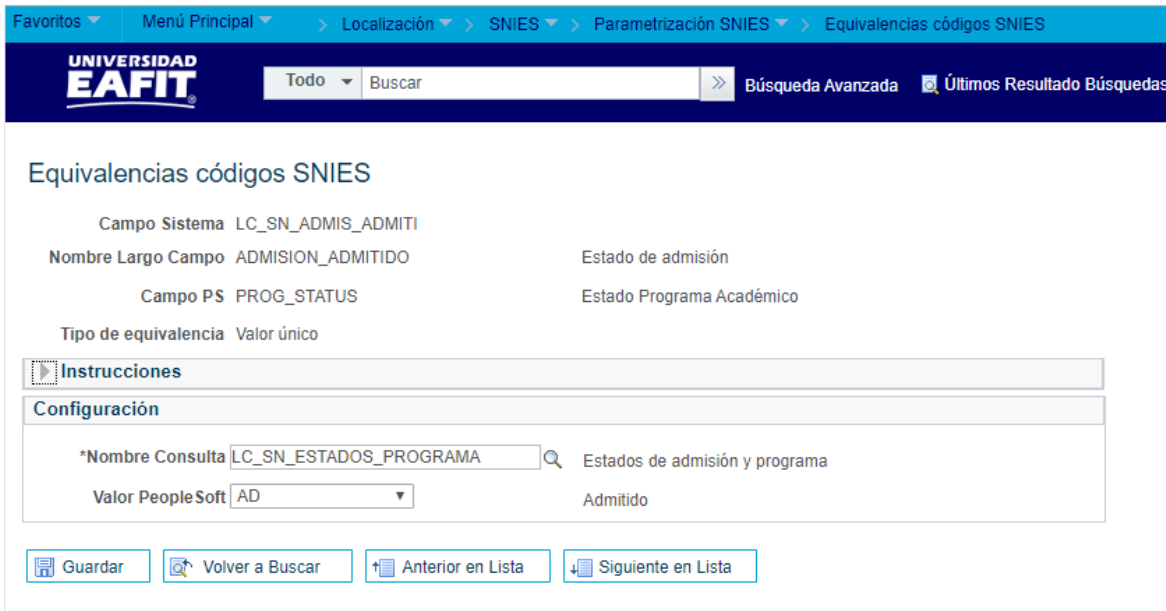

*Imagen 2: LC\_SN\_ADMIS\_ADMITI*

**2. Estado de admisión:** con este código, Epik podrá identificar el estado de admisión de los solicitantes (Admisión, Solicitud, Rechazo, etc.) en los diferentes programas académicos (Pregrado, Especialización, Maestría, etc.) ofertados por la Universidad.

Código de Equivalencia en Epik: **LC\_SN\_ADMIS\_ADMITI**

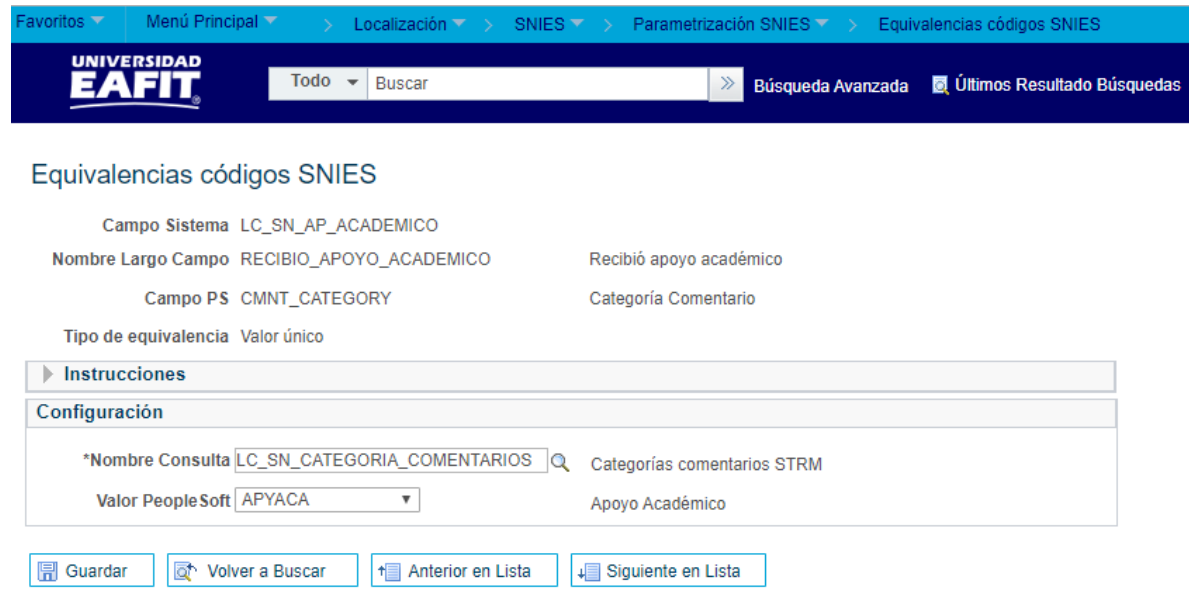

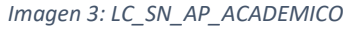

**3. Recibió apoyo académico:** por medio de este código, Epik podrá identificar a que estudiante en la Universidad le fue otorgado algún apoyo o acompañamiento académico (Asesorías, orientación profesional, etc.) durante su proceso de formación.

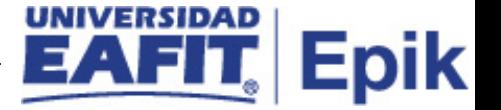

Código de Equivalencia en Epik: **LC\_SN\_AP\_ACADEMICO**

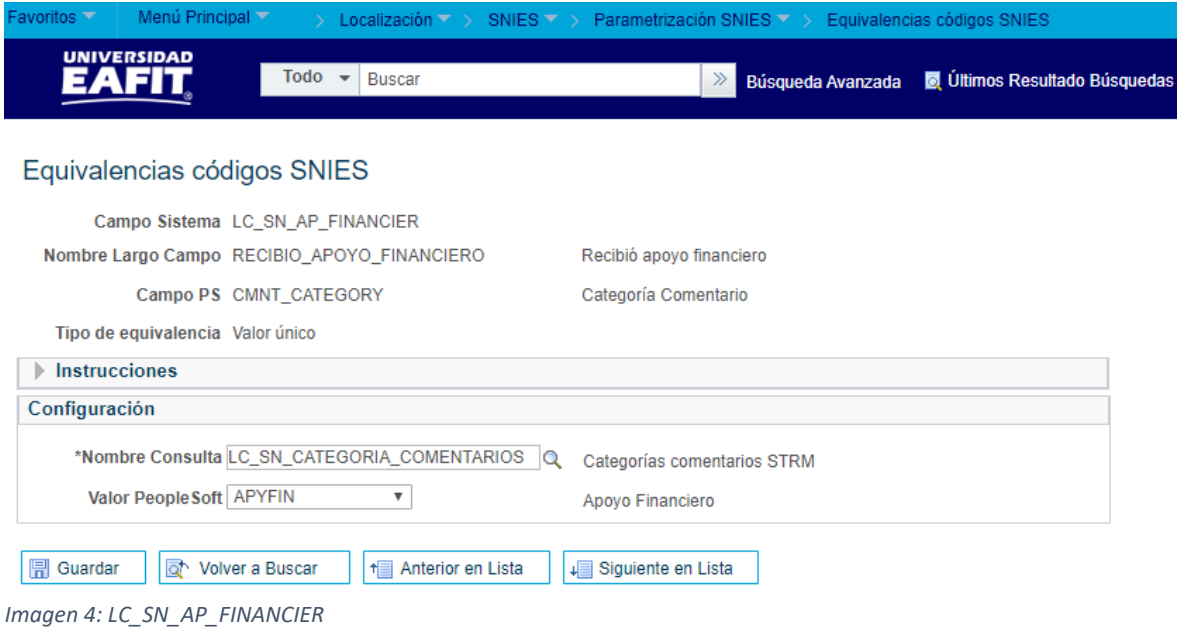

**4. Recibió apoyo financiero:** por medio de este código, Epik podrá identificar a que estudiante en la Universidad le fue otorgado algún apoyo o beneficio financiero (Beca, Descuento, etc.) durante su proceso de formación.

Código de Equivalencia en Epik: **LC\_SN\_AP\_FINANCIER**

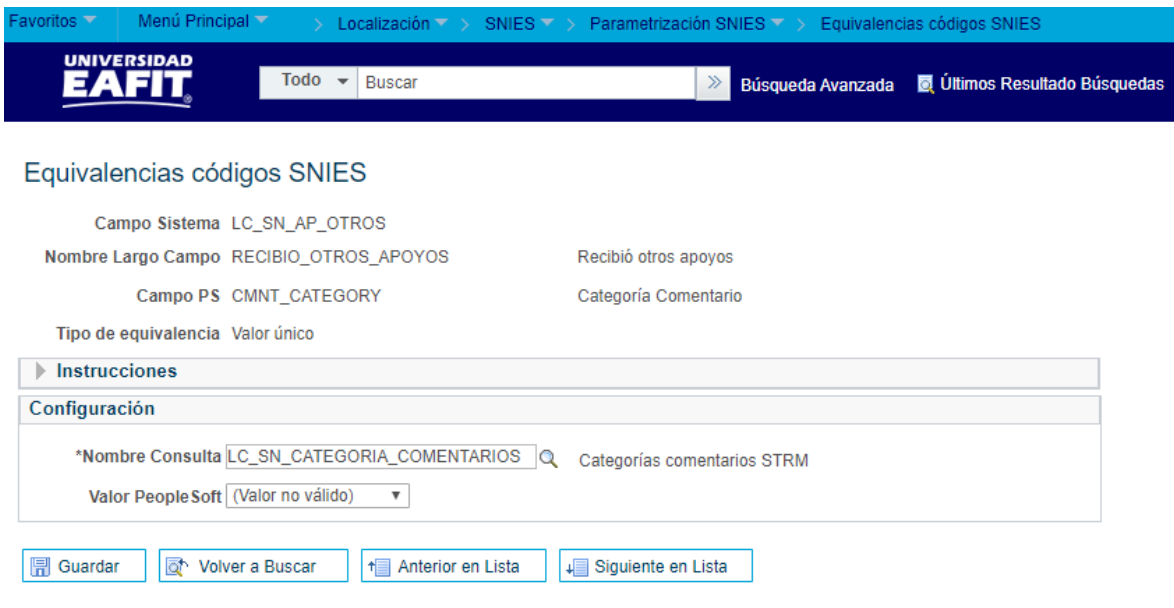

*Imagen 5: LC\_SN\_AP\_OTROS*

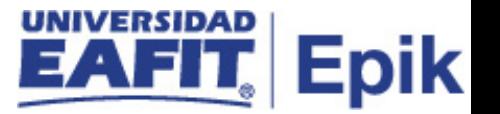

**5. Recibió otros apoyos:** por medio de este código, Epik podrá identificar a que estudiante en la Universidad le fue otorgado algún apoyo o beneficio que no entran en el concepto de apoyo académico o financiero (Psicosocial, Deportes, Cultural, etc.).

Código de Equivalencia en Epik: **LC\_SN\_AP\_OTROS**

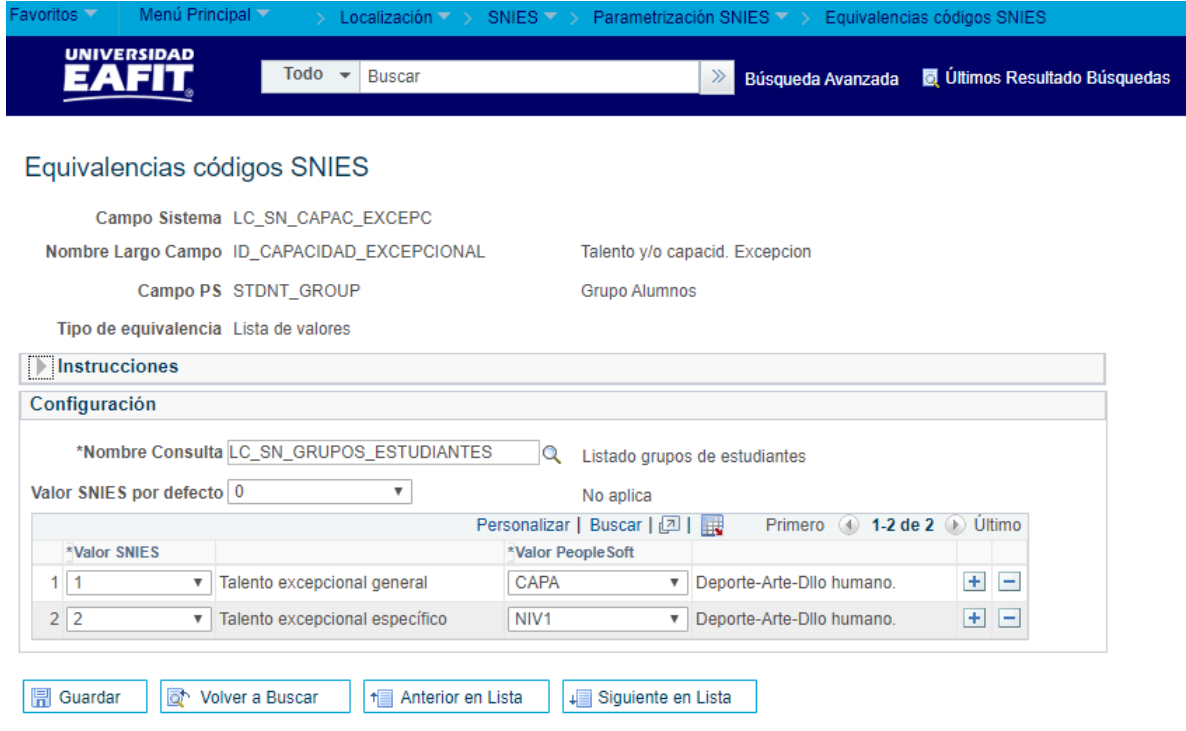

*Imagen 6: LC\_SN\_CAPAC\_EXCEPC*

*6.* **Talento y/o capacid. Excepcion:** Permite definir a cuáles grupos de estudiantes se les identificará algún Talento excepcional general y un Talento excepcional específico, tales como Deporte, Arte, etc.

Código de Equivalencia en Epik: **LC\_SN\_CAPAC\_EXCEPC**

La configuración utilizada en Epik para las excepciones se pueden definir de la siguiente manera:

**- Valor SNIES:** el sistema permitirá definir por medio de los valores 1 y 2, los talentos generales y específicos que puedan tener los estudiantes.

El número 1. será el Talento excepcional general y el número 2. Será el Talento excepcional específico

**- Valor People Soft:** para los valores de people, se debe señalar uno de las opciones ingresadas en la lista desplegable que corresponda al proceso que se está ejecutando, ejemplo: elegir la opción CAPA -> Deporte-Arte-Dllo humano.

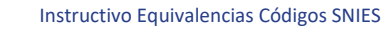

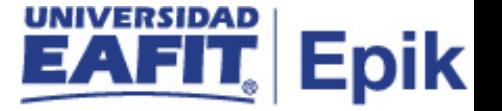

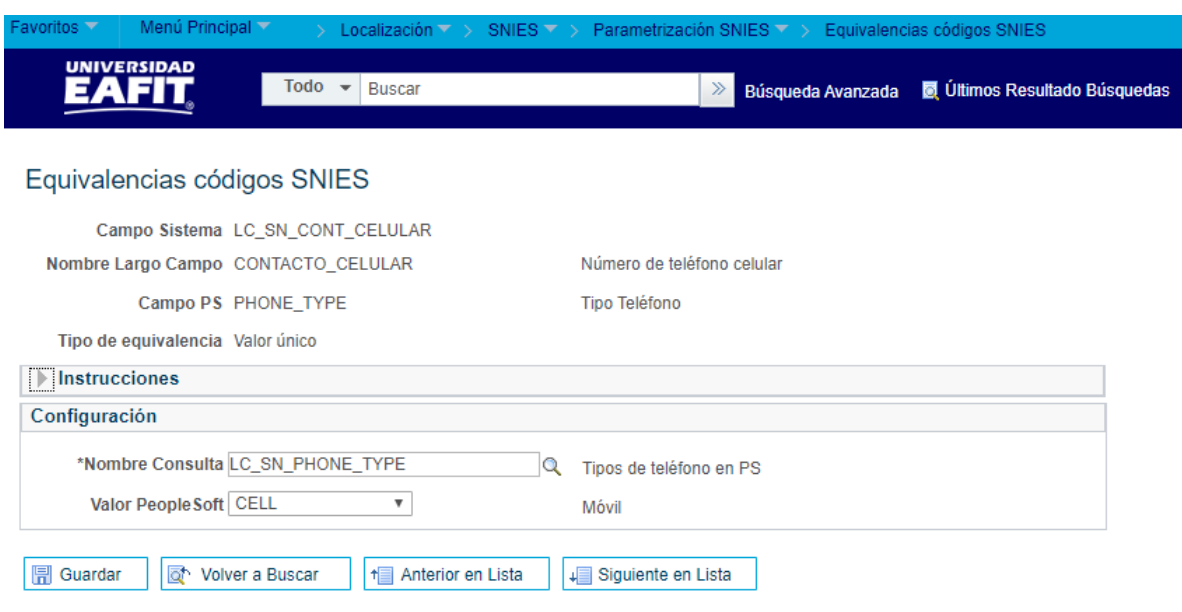

*Imagen 7: LC\_SN\_ CONT\_CELULAR*

**7. Número de teléfono celular:** con este código, Epik podrá identificar el número de celular de las personas que hacen o harán parte de la Universidad (Solicitantes, Activos, Inactivos y Egresados)**.**

Código de Equivalencia en Epik: **LC\_SN\_CONT\_CELULAR**

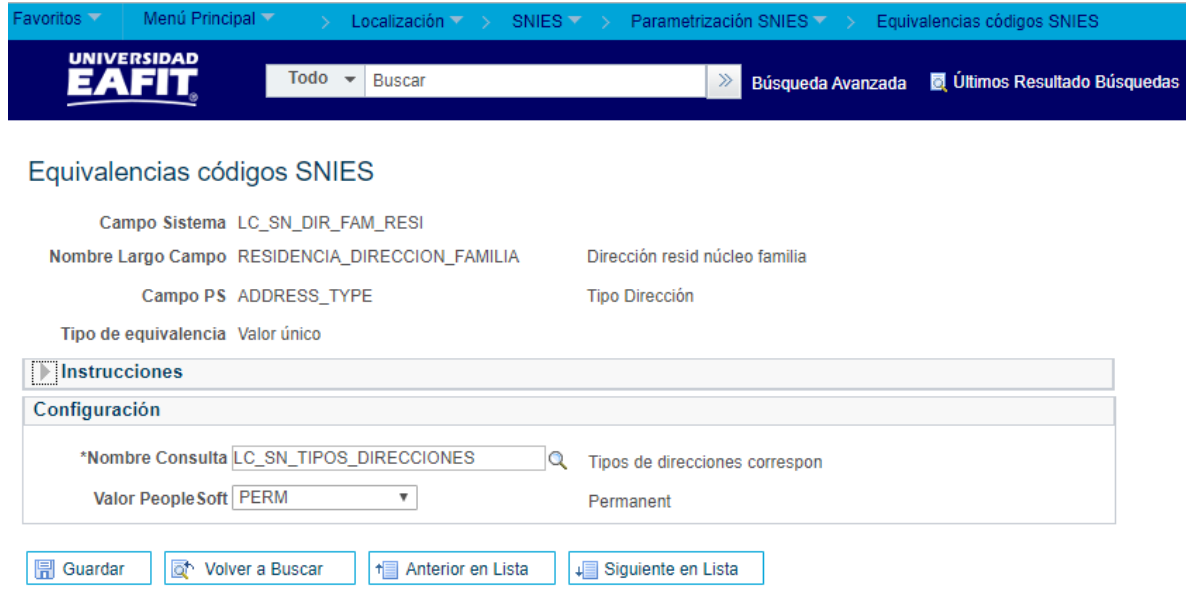

*Imagen 8: LC\_SN\_DIR\_FAM\_RESI*

**8. Dirección resid núcleo familia:** permite identificar el tipo (Permanente, domicilio, postal, etc.) de dirección de residencia del núcleo familiar de la Comunidad del campus (Estudiantes,

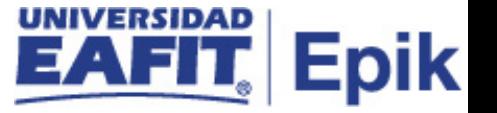

docentes Administrativos, etc.), es decir, se reportará la dirección de residencia de la familia de la comunidad Eafitense

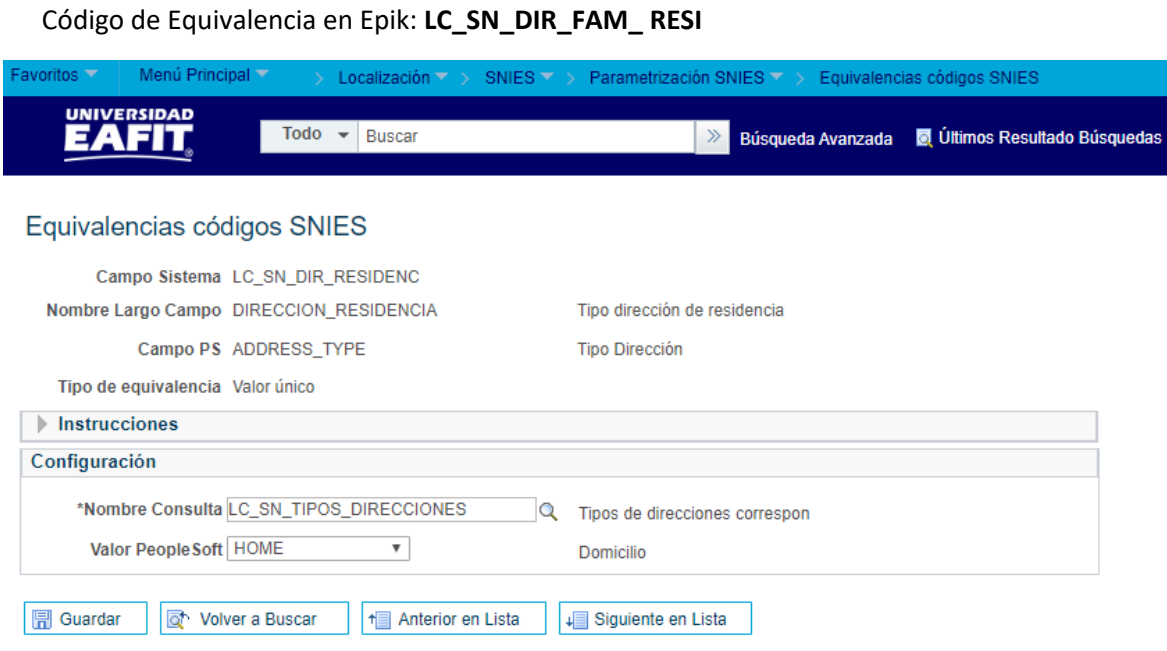

*Imagen 9: LC\_SN\_DIR\_RESIDENC*

**9. Tipo dirección de residencia:** permite identificar cual es el tipo de dirección de Comunidad del Campus (Estudiantes, docentes Administrativos, etc.), es decir, se reportará la dirección de residencia actual de cada uno de los Eafitenses

Código de Equivalencia en Epik: **LC\_SN\_DIR\_RESIDENC**

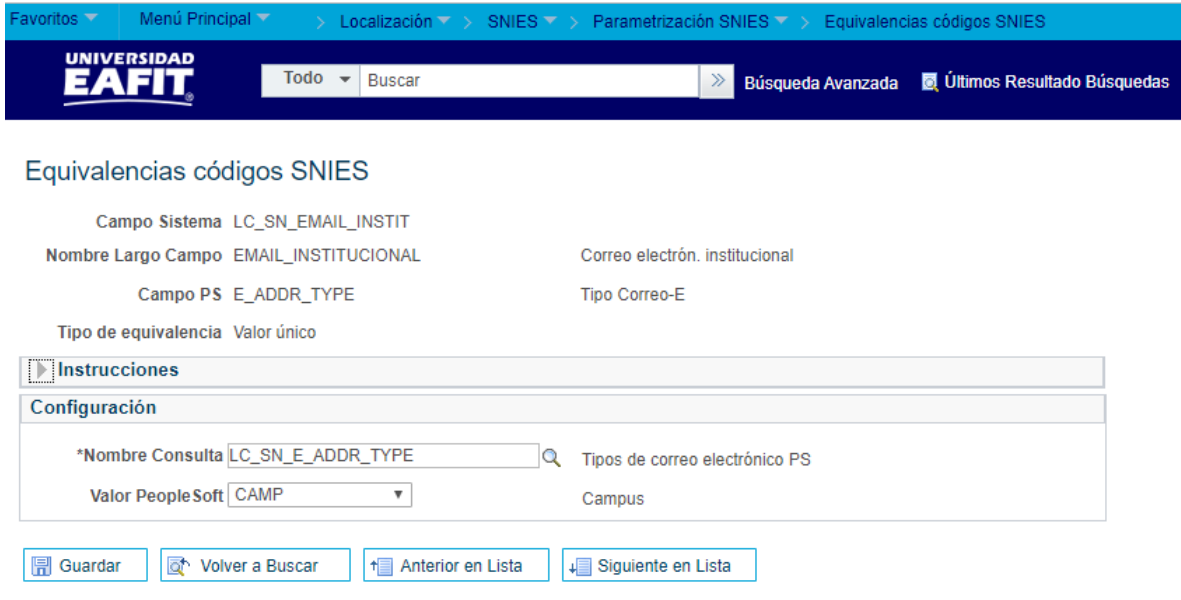

*Imagen 10: LC\_SN\_EMAIL\_INSTIT*

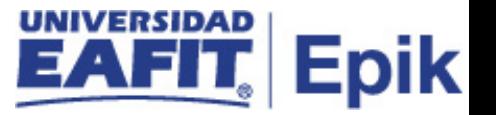

**10. Correo electrón. institucional:** con este código, Epik identifica la dirección de correo electrónico institucional (aquellos terminados en *@eafit.edu.co*) asignado a cada miembro de la comunidad Eafitense. Asimismo, se recomienda tener en cuenta que a los estudiantes de Educación Para Toda la Vida no se les asigna correo institucional.

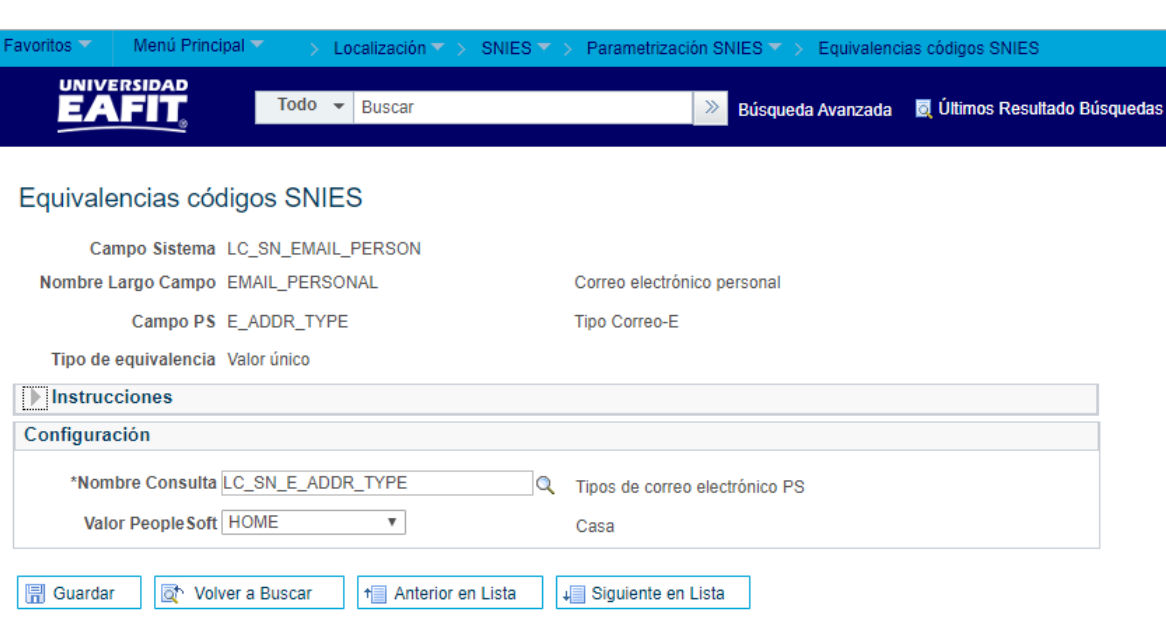

Código de Equivalencia en Epik: **LC\_SN\_EMAIL\_INSTIT**

**11. Correo electrónico personal:** con este código, Epik podrá relacionar en los reportes institucionales la información del correo electrónico personal (cuentas de Gmail, Hotmail, Yahoo, etc.) de cada uno de los miembros de la comunidad Universitaria (Estudiantes, docentes Administrativos, etc.).

Código de Equivalencia en Epik: **LC\_SN\_EMAIL\_PERSON**

*Imagen 11: LC\_SN\_EMAIL\_PERSON*

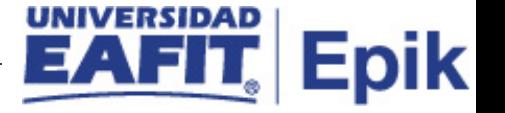

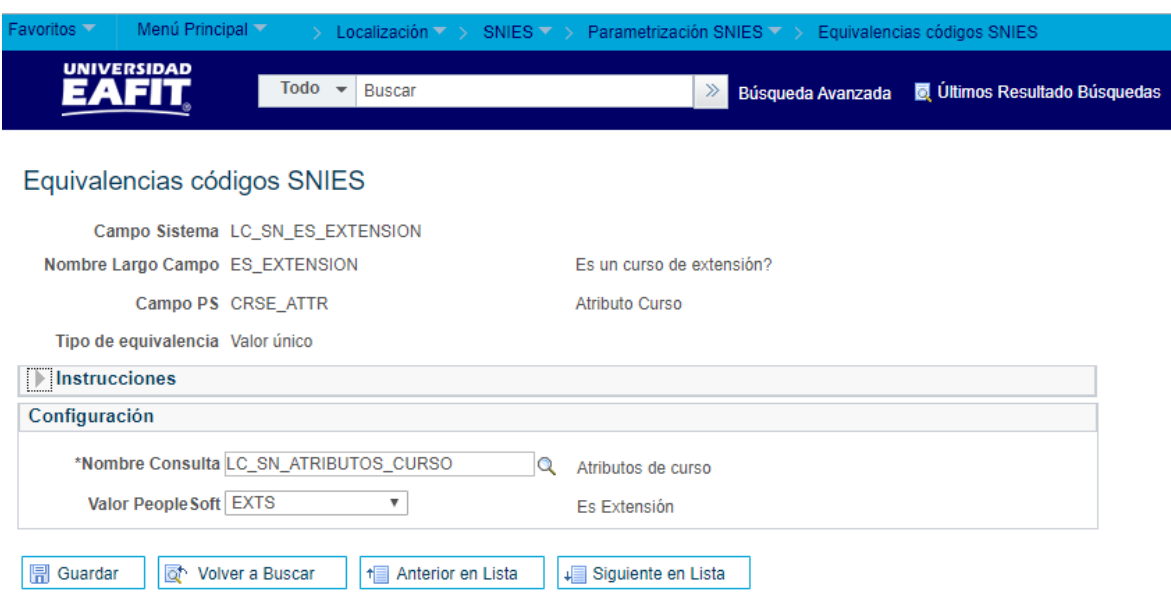

*Imagen 12: LC\_SN\_ES\_EXTENSION*

**12. ¿Es un curso de extensión?:** permite definir el atributo de curso (si es Curso o Diplomado) que tendrán los cursos ofertados por Educación Para Toda la Vida.

Código de Equivalencia en Epik: **LC\_SN\_ES\_EXTENSION**

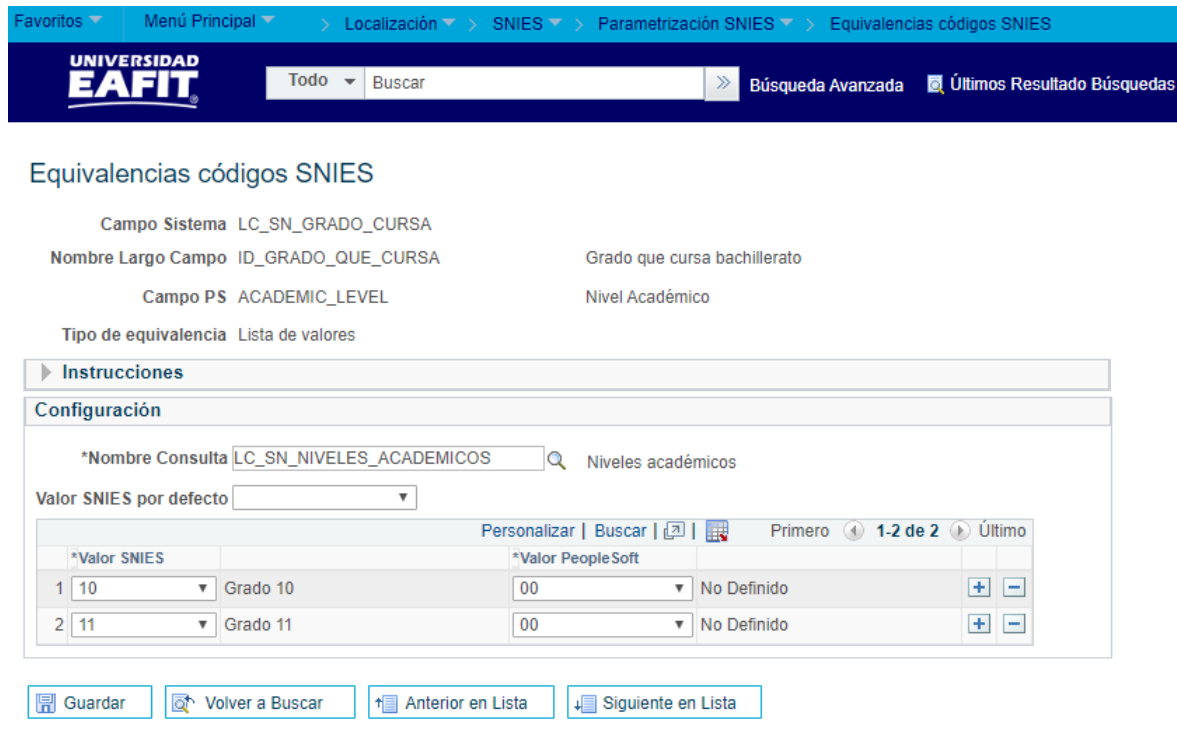

*Imagen 13: LC\_SN\_GRADO\_CURSA*

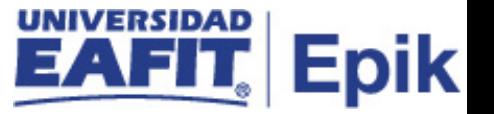

**13. Grado que cursa bachillerato:** define cuales son los códigos de niveles académicos usados en la admisión, equivalentes a educación Media (Grado 10 y 11) para los estudiantes en articulación

Código de Equivalencia en Epik: **LC\_SN\_GRADO\_CURSA**

La configuración utilizada en Epik para el grado del bachillerato se pueden definir de la siguiente manera:

- **- Valor SNIES:** en el sistema se podrán definir por medio de los valores 10 y 11, los grados de bachillerato alcanzados por el estudiante, donde 10 significa Grado 10 y 11 significa Grado 11.
- **- Valor People Soft:** para los valores de people, se debe señalar uno de las opciones ingresadas en la lista desplegable que corresponda al proceso que se está ejecutando. (00 -> No Definido, 01 -> Primer Semestre, etc)

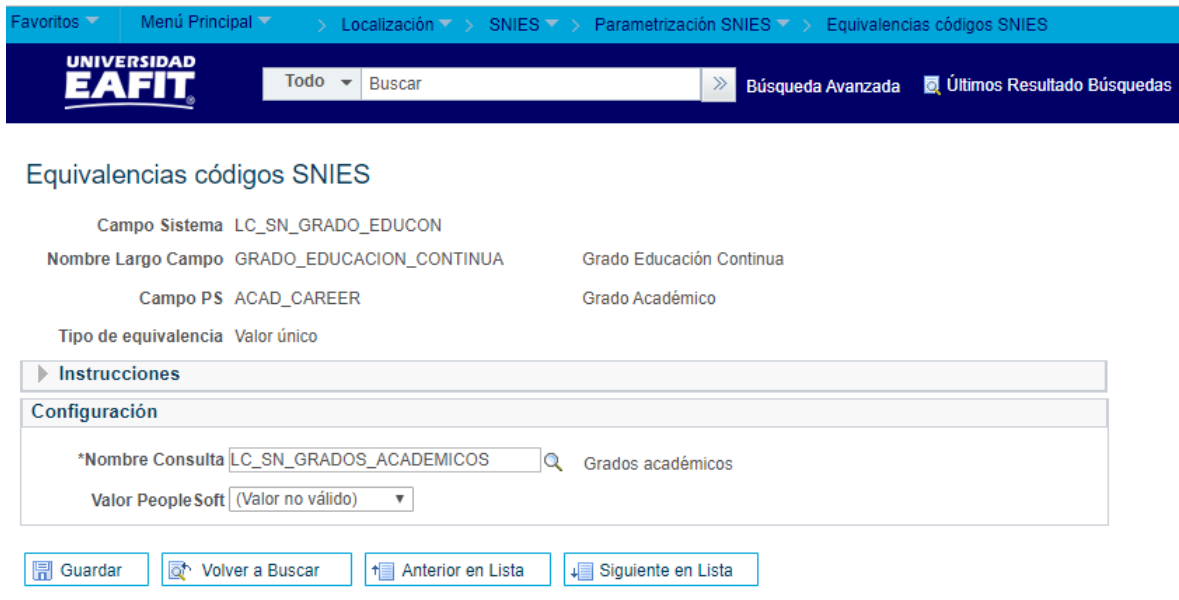

**14. Grado Educación Continua:** este código de equivalencia no es un campo para generar reportes en una plantilla SNIES, sin embargo, se usará para poder determinar qué grado académico aplica para las plantillas de Educación Continua (Diplomados, cursos, etc.)

Código de Equivalencia en Epik: **LC\_SN\_GRADO\_EDUCON**

*Imagen 14: LC\_SN\_GRADO\_EDUCON*

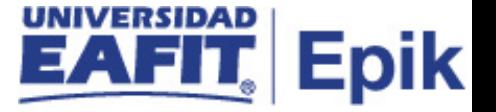

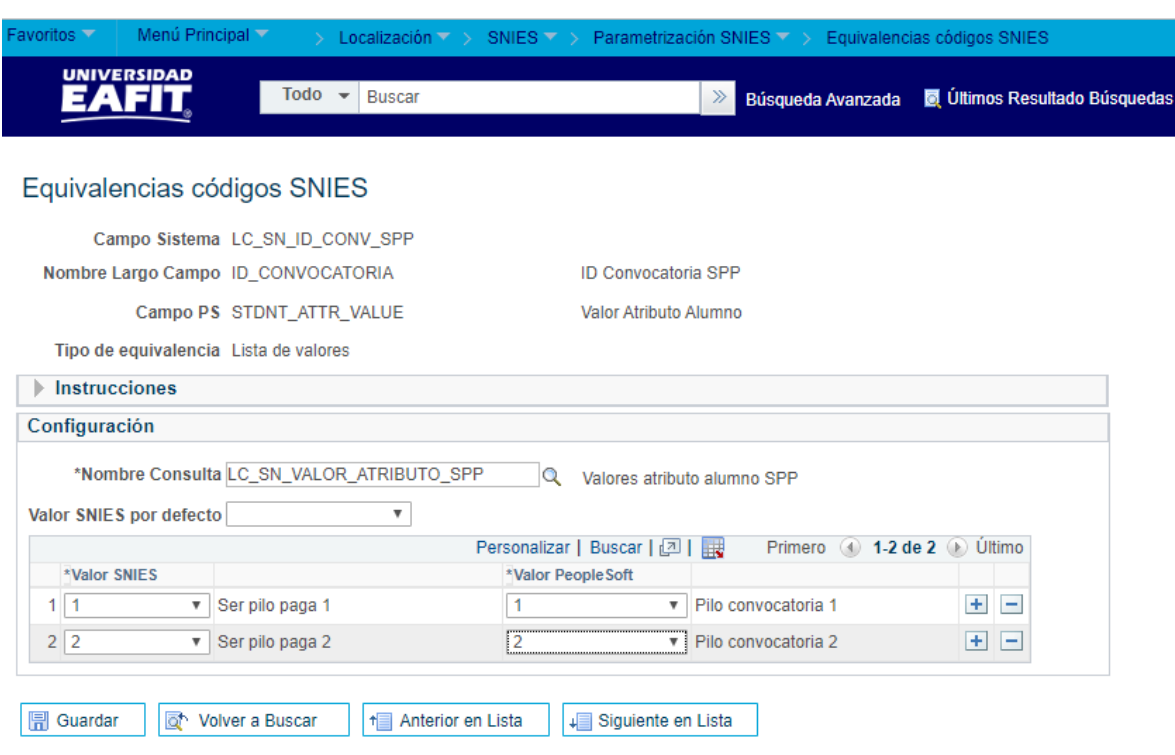

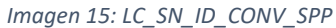

**15. ID Convocatoria SPP:** define la equivalencia entre los valores atributo ser pilo paga de un estudiante, con el fin de identificar a que convocatoria pertenece.

Código de Equivalencia en Epik: **LC\_SN\_ID\_CONV\_SPP**

La configuración utilizada en Epik para la convocatoria Ser Pilo Paga (SPP) se pueden definir de la siguiente manera:

- **- Valor SNIES:** en el sistema se podrá definir la información que debe tener en cuenta el sistema para poder generar los reportes, es decir, en los campos se podrían asociar los valores numéricos 1 y 2, que ayudarían a identificar el tipo de convocatoria de la beca Ser Pilo Paga, es decir, "1" indica Ser pilo paga 1, y "2" significa ser pilo paga 2.
- **- Valor People Soft:** en el sistema se podrá definir para la información que debe tener en cuenta el sistema para poder generar los reportes, es decir, en los campos se podrían asociar los valores numéricos 1 y 2, que ayudarían a identificar el tipo de convocatoria de la beca Ser Pilo Paga, es decir, "1" indica Pilo convocatoria 1, y "2" significa Pilo convocatoria 2.

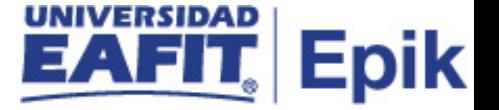

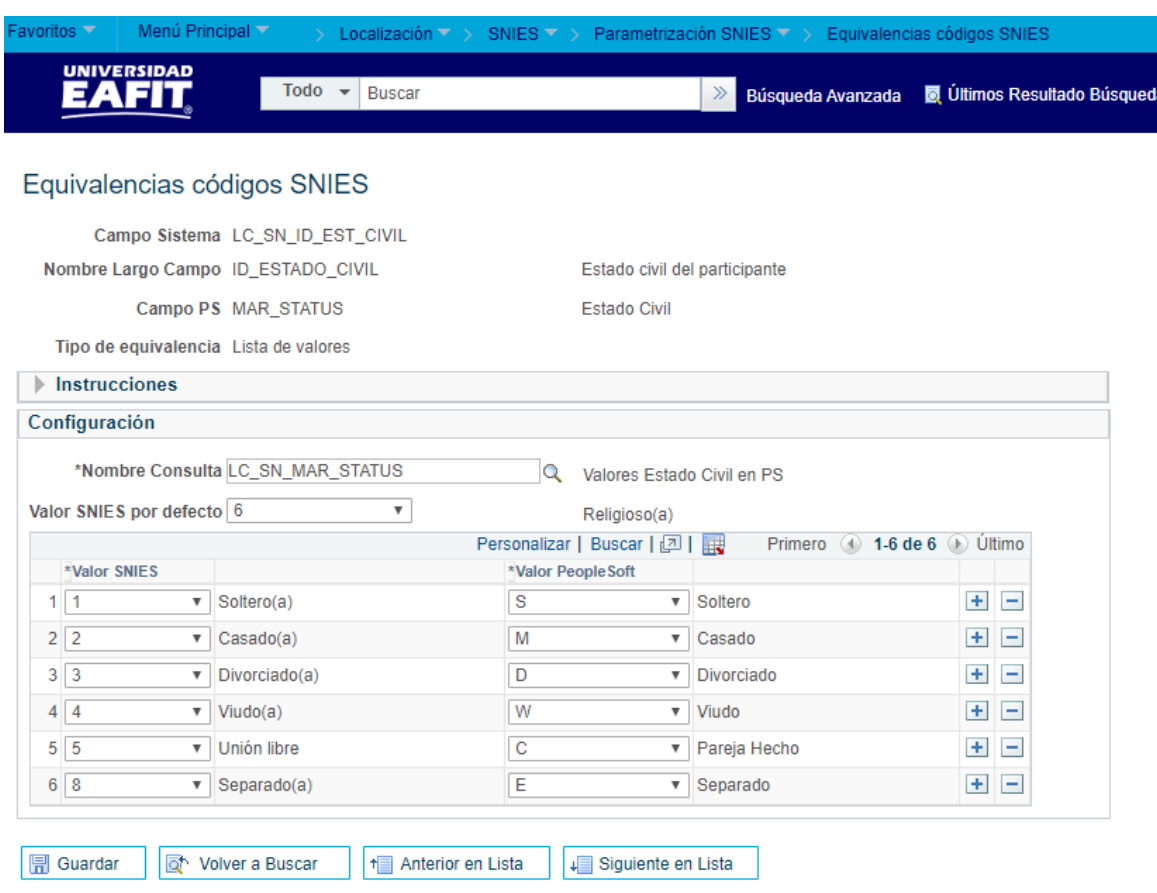

*Imagen 16: LC\_SN\_ID\_EST\_CIVIL*

**16. Estado civil del participante:** permite relacionar los valores de estado civil que puede tener una persona y asimismo son predefinidos y válidos para SNIES.

Código de Equivalencia en Epik: **LC\_SN\_ID\_EST\_CIVIL**

La configuración utilizada en Epik para el Estado civil se pueden definir de la siguiente manera:

- **- Valor SNIES:** en el sistema se podrá definir el estado civil de cada una de las personas registradas en él, esto con el fin de poder extraer la información por medio de reportes y cumpliendo con los valores predefinidos por el SNIES, ejemplo: "1" significa Soltero (a), "2" significa Casado (a), "3" significa Divorciado (a), etc.
- **- Valor People Soft:** en el sistema se podrá definir el estado civil de cada una de las personas registradas en él, con el fin de poder generar los reportes de equivalencias para el SNIES, ejemplo: "S" significa Soltero (a), "M" significa Casado (a), "D" significa Divorciado (a), etc.

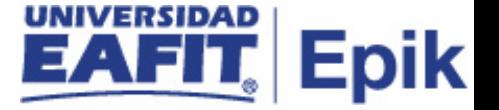

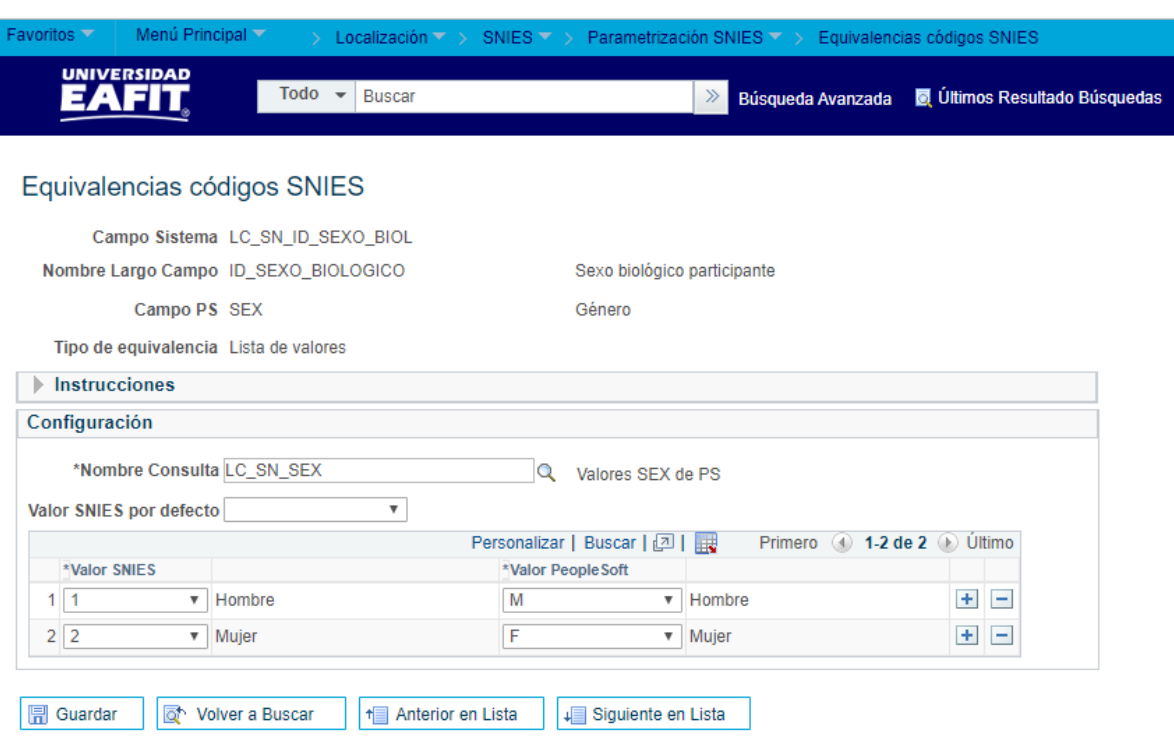

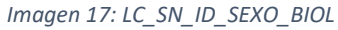

**17. Sexo biológico participante:** permite relacionar la información de genero de cada una de las personas registradas en la universidad teniendo como base los valores predefinidos y válidos para SNIES

Código de Equivalencia en Epik: **LC\_SN\_ID\_TIPO\_DOC**

La configuración utilizada en Epik para el género se pueden definir de la siguiente manera:

- **- Valor SNIES:** en el sistema se podrá definir el género de cada una de las personas registradas en él, esto con el fin de poder extraer la información por medio de reportes y cumpliendo con los valores predefinidos por el SNIES, ejemplo: "1" significa Hombre y "2" significa Mujer.
- **- Valor People Soft:** en el sistema se podrá definir el estado civil de cada una de las personas registradas en él, con el fin de poder generar los reportes de equivalencias para el SNIES, ejemplo: "M" significa Hombre y "F" significa Mujer.

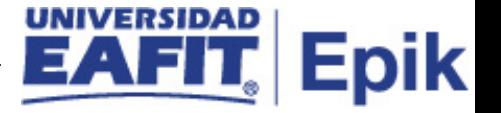

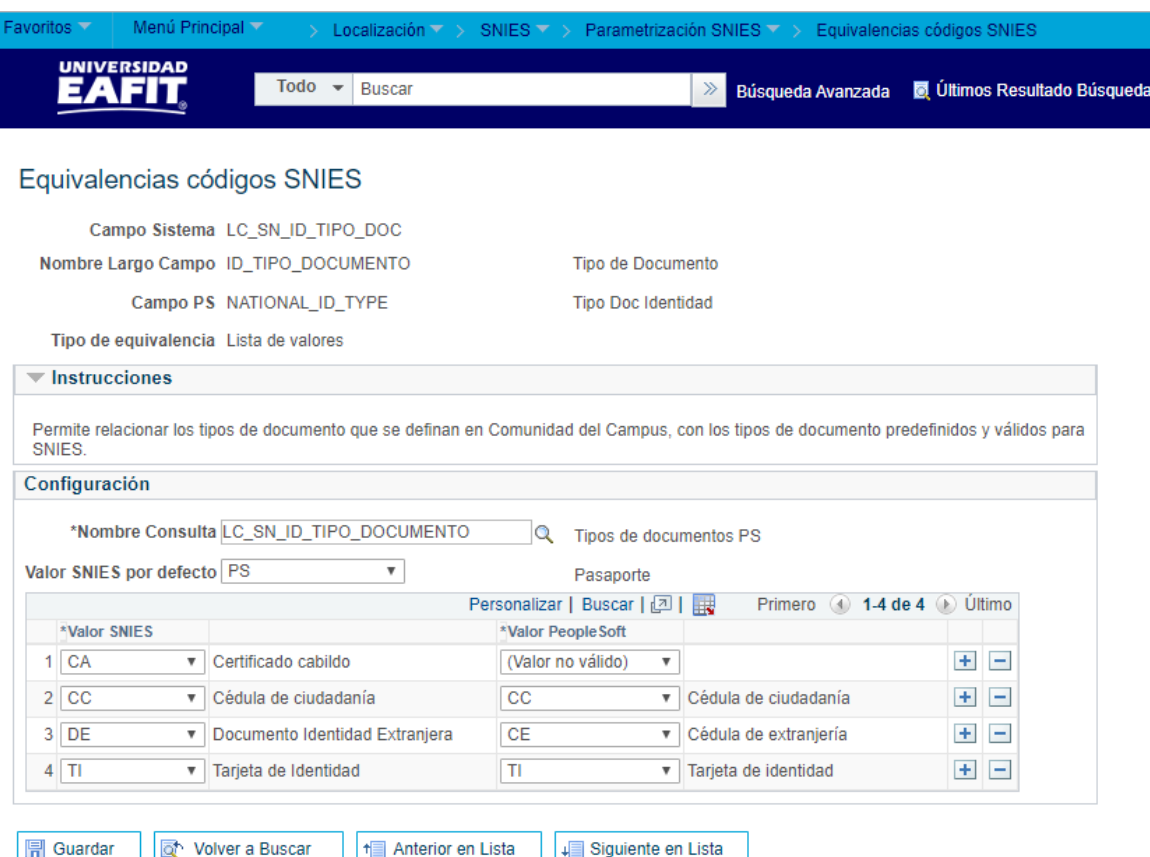

*Imagen 18: LC\_SN\_ID\_TIPO\_DOC*

**18. Tipo de Documento:** Permite relacionar los tipos de documento que se definan en Comunidad del Campus, y a su vez, son los tipos de documento predefinidos y válidos para SNIES.

Código de Equivalencia en Epik: **LC\_SN\_ID\_TIPO\_DOC**

La configuración utilizada en Epik para el tipo de documento se pueden definir de la siguiente manera:

- **- Valor SNIES:** en el sistema se podrán parametrizar los tipos de documento de cada una de las personas registradas en él, y los cuales están predefinidos por el SNIES, ejemplo: "CC" significa Cedula de Ciudadanía, "DE" significa Documento Identidad Extranjera y "TI" significa Tarjeta de Identidad, entre otros.
- **- Valor People Soft:** en el sistema se podrá definir el estado civil de cada una de las personas registradas en él, con el fin de poder generar los reportes de equivalencias para el SNIES, ejemplo: M significa Hombre y F significa Mujer.

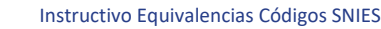

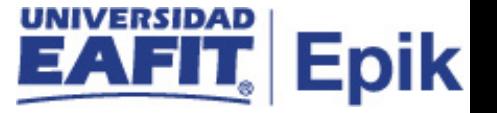

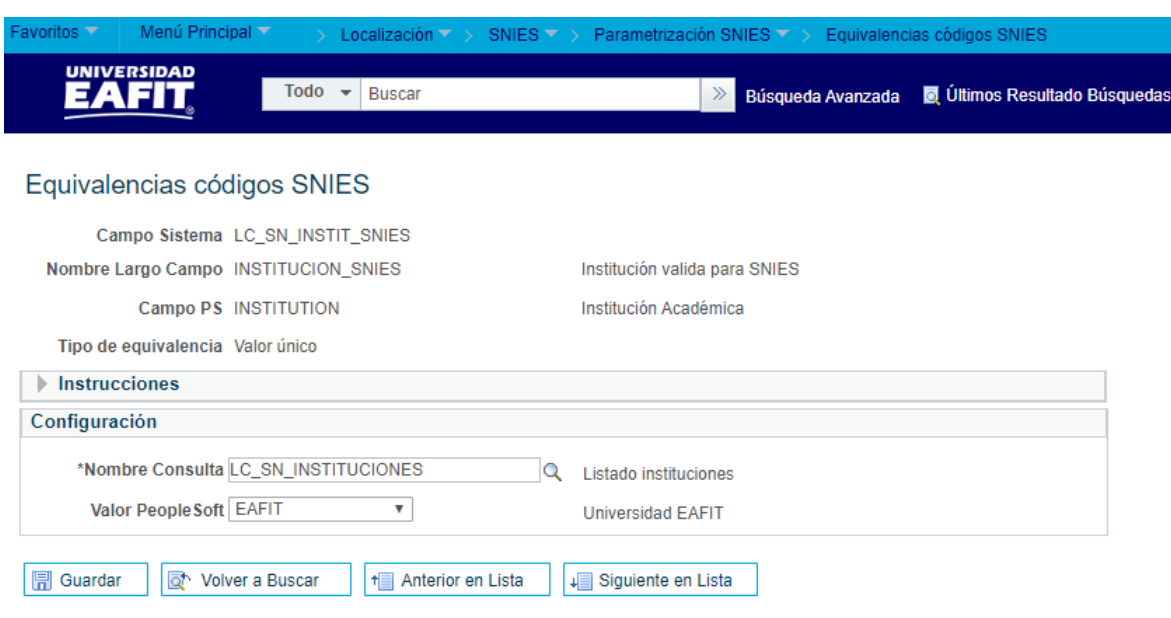

*Imagen 19: LC\_SN\_INSTIT\_SNIES*

**19. Institución válida para SNIES:** Permite definir cuál es el código de la Institución válida para el SNIES, la cual será utilizada para alimentar las vistas asociadas con tablas paramétricas (Parámetro o relación) que tenga la Institución como llave primaria.

Código de Equivalencia en Epik: **LC\_SN\_INSTIT\_SNIES**

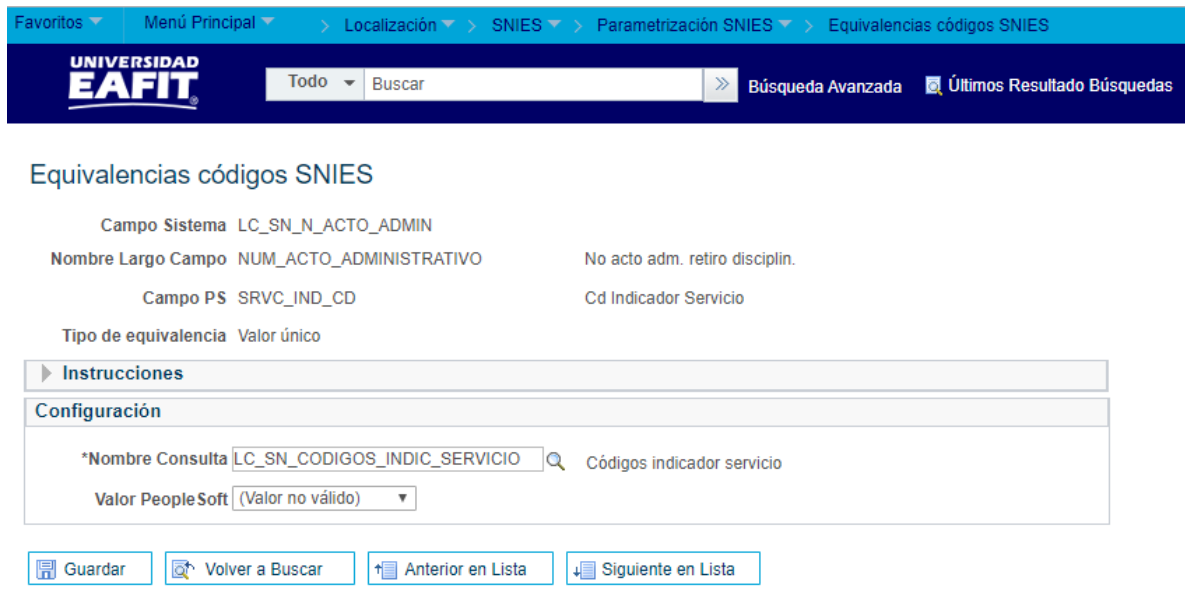

*Imagen 20: LC\_SN\_N\_ACTO\_ADMIN*

**20. No acto adm. retiro disciplin:** define bajo que código de indicador de servicio se encuentra registrado el número de acto administrativo, es decir, se puede aplicar un indicador negativo a un estudiante que sea retirado por motivos disciplinarios.

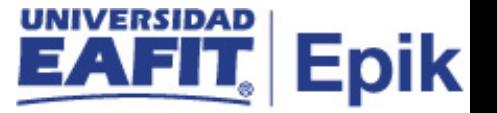

**Valor PeopleSoft:** de la lista desplegable, se puede elegir el tipo de indicador que se va a asignar ejemplo: DOC -> Documento pendiente estudiante, NBP -> No baja por exoneración pago, No valido, entre otros.

Código de Equivalencia en Epik: **LC\_SN\_N\_ACTO\_ADMIN**

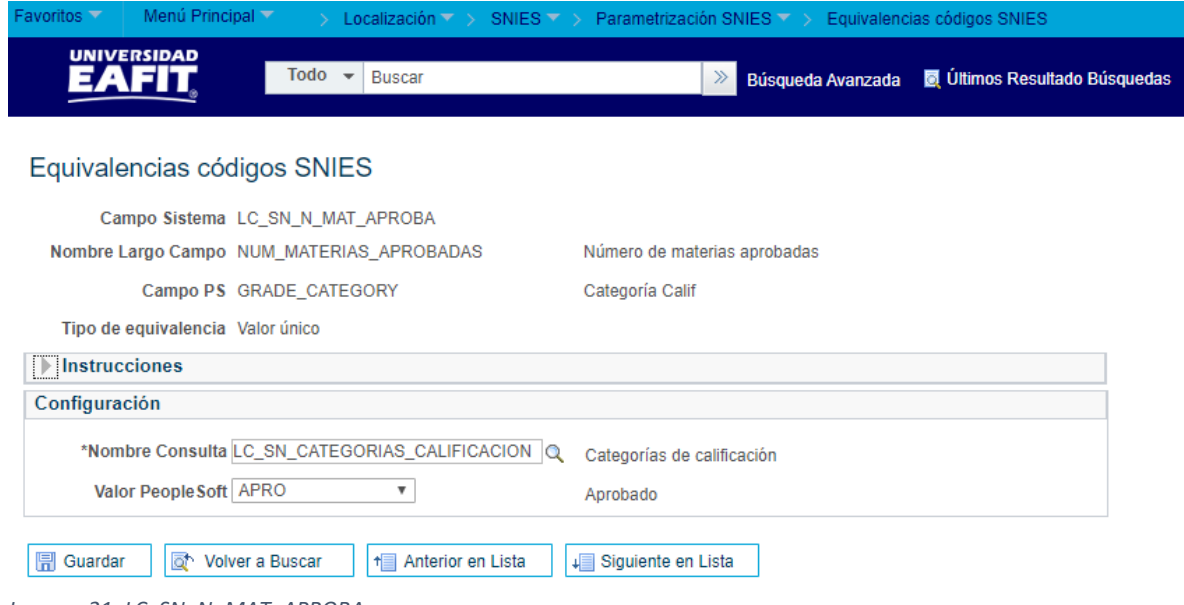

*Imagen 21: LC\_SN\_N\_MAT\_APROBA*

**21. Número de materias aprobadas:** Define cual es la categoría de calificación que determina si una nota se considera aprobatoria.

**Valor PeopleSoft:** de la lista desplegable, se puede elegir la categoría de calificación que se va a asignar ejemplo: APRO -> Aprobada, PERD -> Perdido, entre otros.

Código de Equivalencia en Epik: **LC\_SN\_N\_ACTO\_ADMIN**

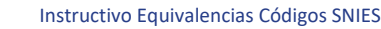

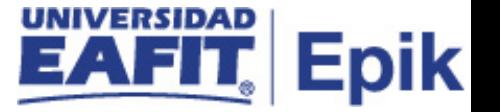

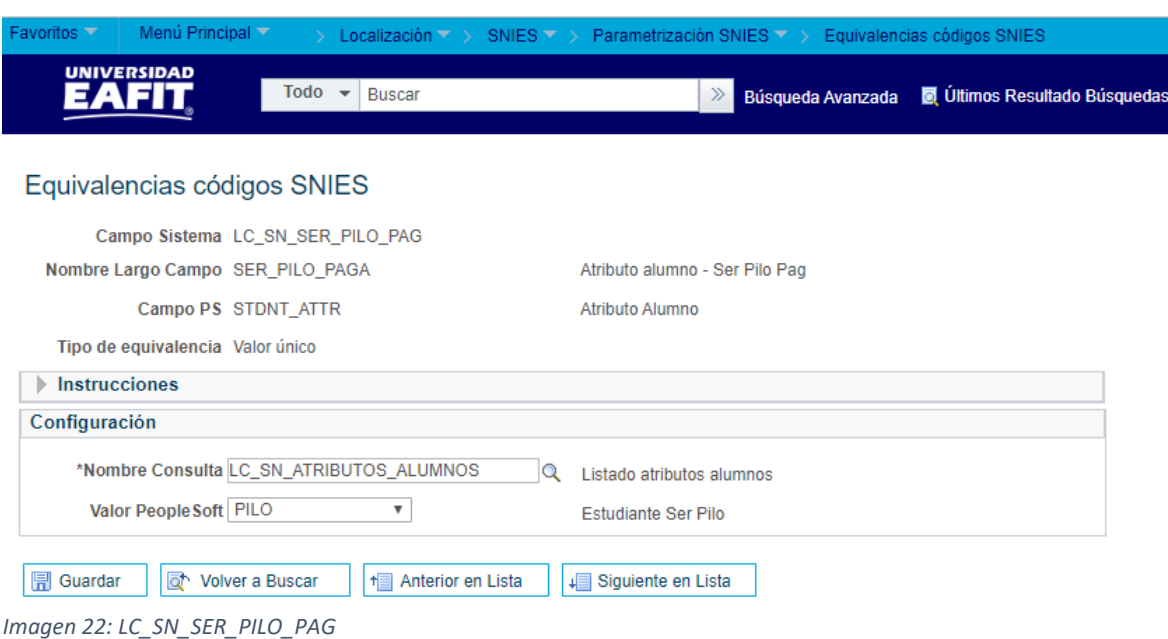

**22. Atributo alumno - Ser Pilo Pag:** Define cual es el "Atributo Alumno" que identificará a los estudiantes Ser Pilo Paga para la institución, ejemplo: PILO - > Estudiante Ser Pilo.

Código de Equivalencia en Epik: **LC\_SN\_SER\_PILO\_PAG**

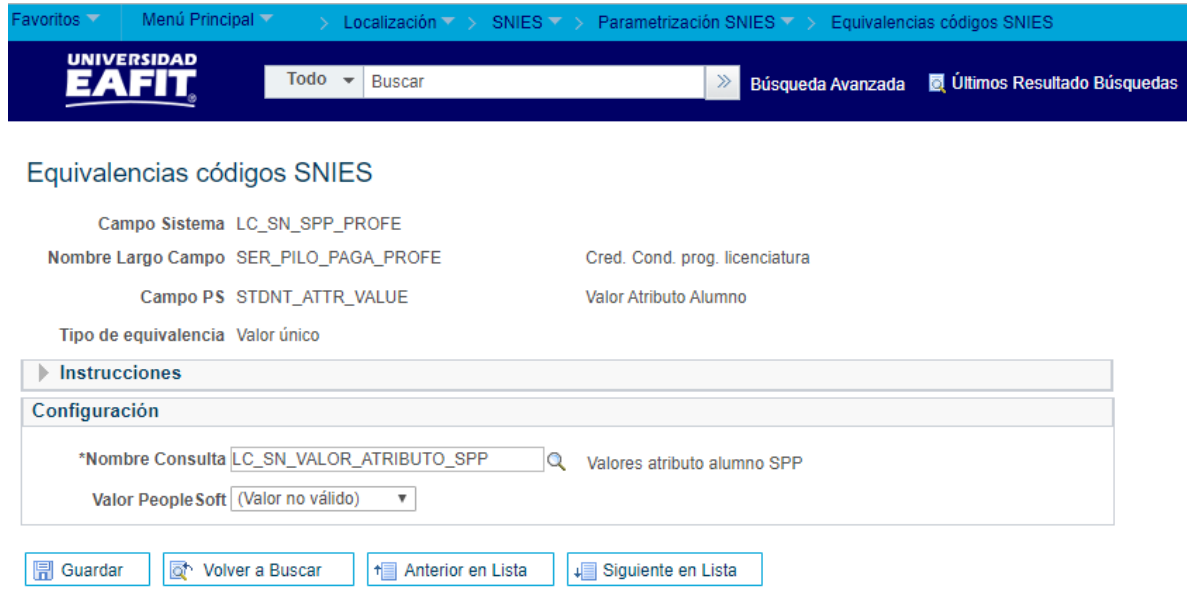

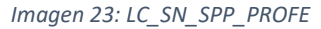

**23. Cred. Cond. prog. Licenciatura:** Permite identificar el valor del atributo asociado al atributo definido en el campo "Ser Pilo Paga", con el fin de identificar cuando un estudiante se considerará que está en "Programas de licenciatura", es decir, esto se utiliza para efectos de reportar a los "Estudiantes que realizaron su legalización del crédito condonable en programas de Licenciaturas."

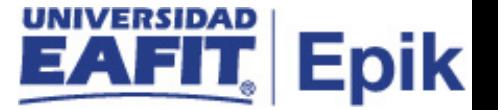

Código de Equivalencia en Epik: **LC\_SN\_SPP\_PROFE**

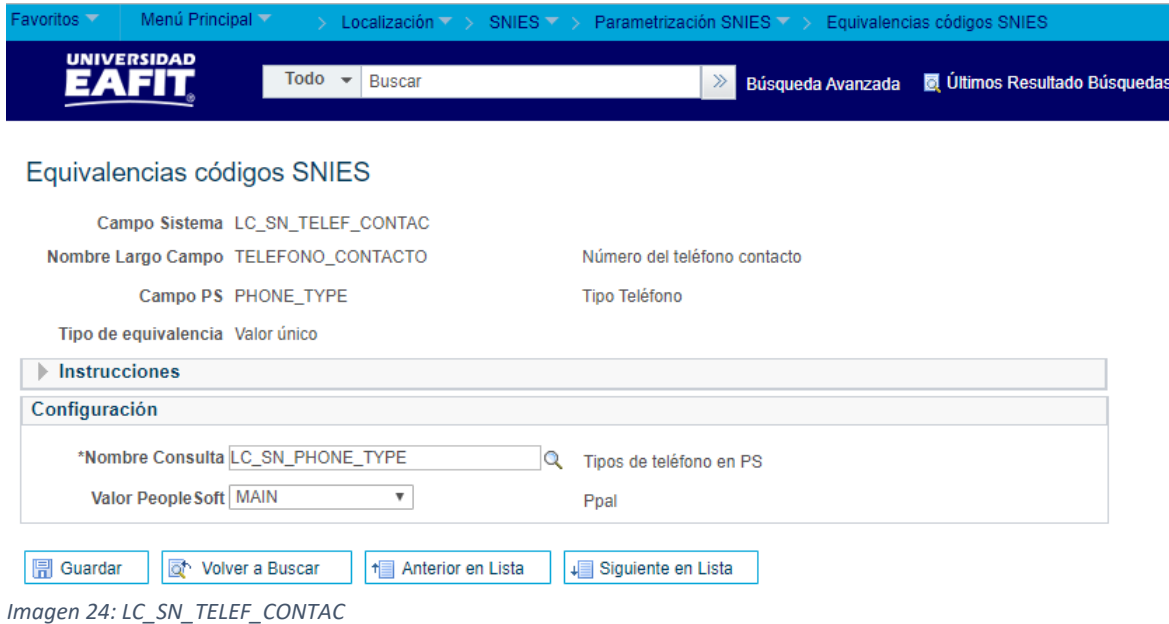

**24. Número del teléfono contacto:** Define cual es el código de tipo de teléfono que será considerado como teléfono de contacto, ejemplo: MAIN -> Principal, OTR -> Otro, HOME -> Casa, entre otros.

Código de Equivalencia en Epik: **LC\_SN\_TELEF\_CONTAC**

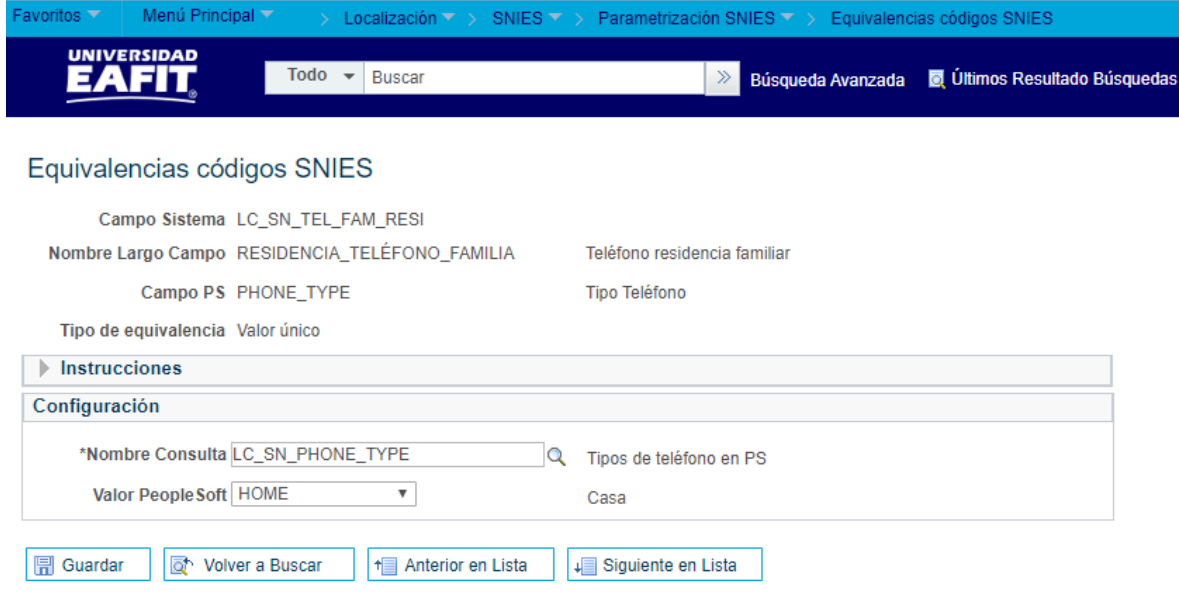

*Imagen 25: LC\_SN\_TEL\_FAM\_RESI*

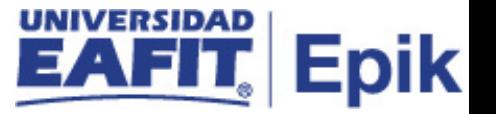

**25. Teléfono residencia familiar:** Define cual es el código de tipo de teléfono que será considerado como teléfono "residencia del núcleo familiar" del contacto, ejemplo: HOME -> Casa, MAIN -> principal, entre otros

Código de Equivalencia en Epik: **LC\_SN\_TEL\_FAM\_RESI**

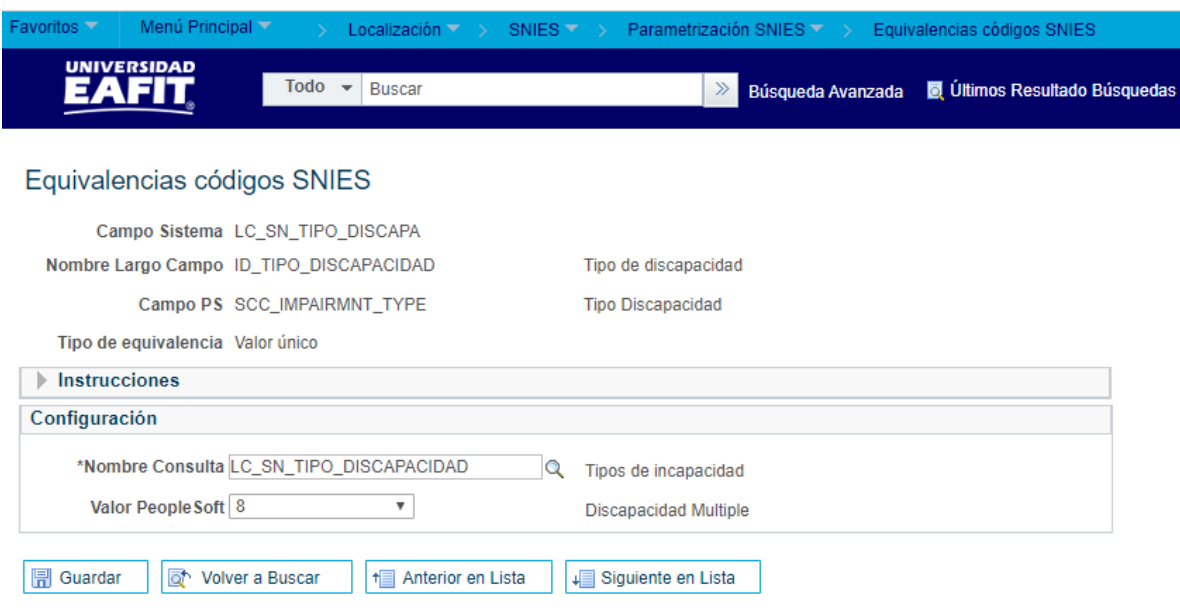

*Imagen 26: LC\_SN\_TIPO\_DISCAPA*

**26. Tipo de discapacidad:** permite identificar el tipo de incapacidad que pueda presentar una persona (Administrativo, docente, estudiante, etc), y así mismo, permitirá identificar cual es el tipo de valor que debe usarse para reportar múltiples discapacidades en caso tal de que haya más de una incapacidad reportada, ejemplo: 1 -> Dis Sensorial-Sordera profunda, 7 -> Discapacidad Psicosocial, 8 -> Discapacidad Múltiple, entre otros.

Código de Equivalencia en Epik: **LC\_SN\_TIPO\_DISCAPA**

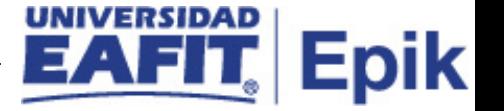

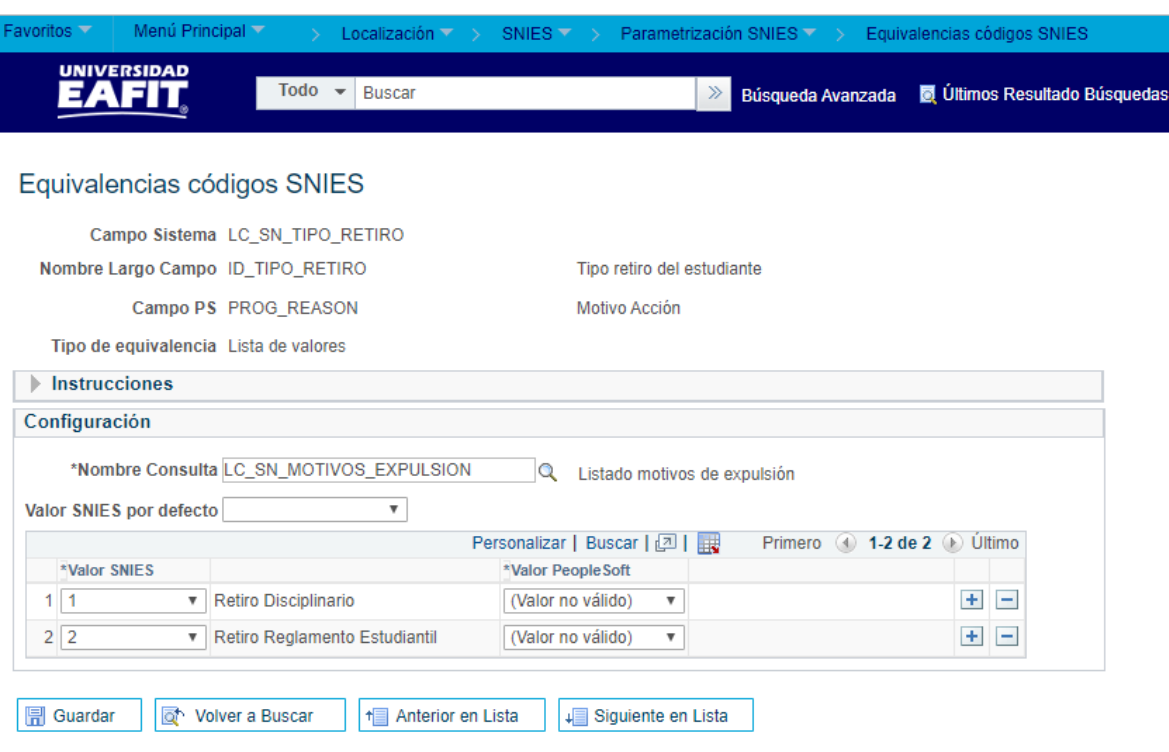

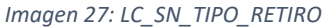

**27. Tipo retiro del estudiante:** Cuando la "Acción" aplicada en un programa para un estudiante es "DISM" (cuando se expulsa a un estudiante), permite relacionar los códigos del "Motivo" válidos y equivalentes con los tipos de retiro predefinidos para SNIES.

Código de Equivalencia en Epik: **LC\_SN\_TIPO\_RETIRO**

La configuración utilizada en Epik para el retiro del estudiante se puede definir de la siguiente manera:

- **- Valor SNIES:** en el sistema se podrán parametrizar los tipos de retiros que pueden contemplar los estudiantes, y así mismo, aquellos que están predefinidos por el SNIES, ejemplo: "1" significa Retiro Disciplinario y "2" significa Retiro Reglamento Estudiantil.
- **- Valor People Soft:** en el sistema se podrán parametrizar los tipos de retiros por cuales un estudiante puede perder su permanencia en la universidad.

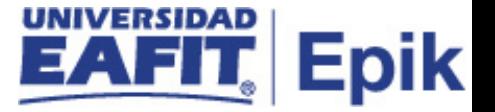

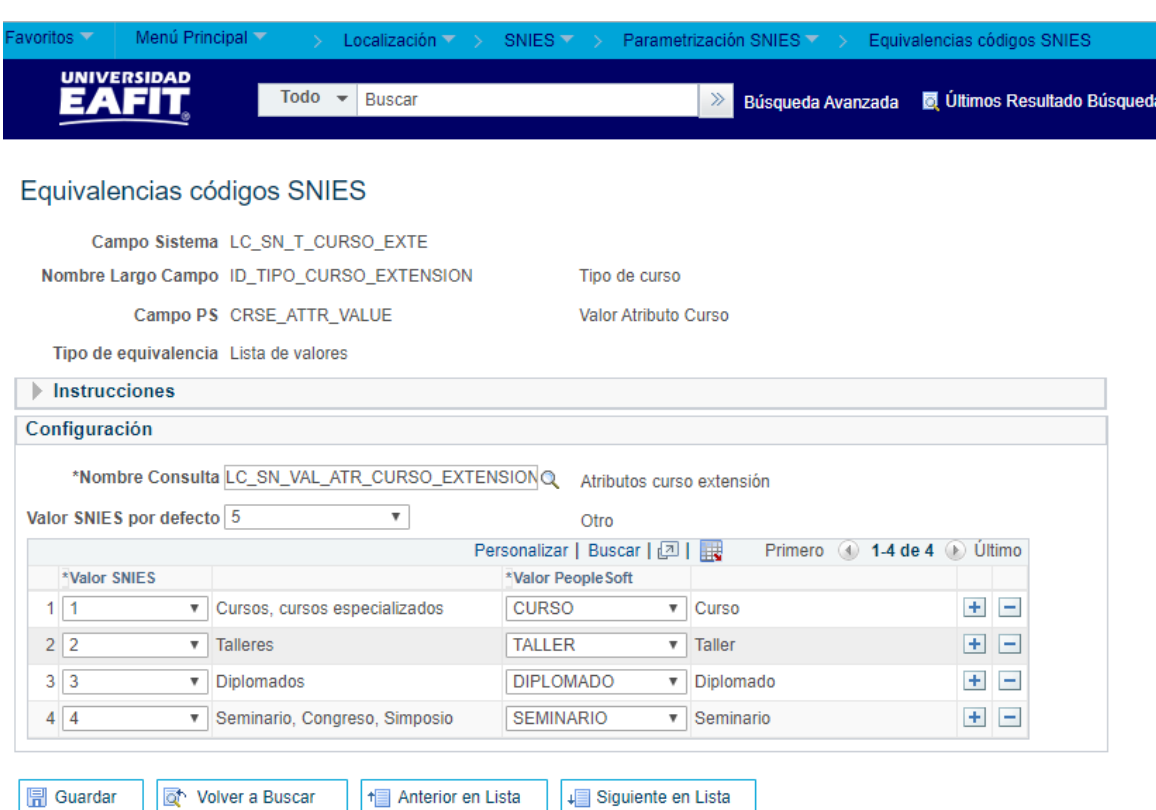

**28. Tipo de curso:** Permite definir la lista de los cursos marcados como extensión, teniendo como base los "Valores atributo curso" equivalentes a los valores predefinidos por SNIES en la plantilla "Educación continua"

Código de Equivalencia en Epik: **LC\_SN\_T\_CURSO\_EXTE**

La configuración utilizada en Epik para los tipos de cursos se puede definir de la siguiente manera:

- **- Valor SNIES:** en el sistema se podrán parametrizar los tipos de cursos que pueden realizar en la universidad, y así mismo, aquellos que se encuentran predefinidos por el SNIES, ejemplo: "1" significará Cursos, cursos especializados, "2" significará Talleres, "3" significará Diplomados y "4" significará Seminario, Congreso, Simposio.
- **- Valor People Soft:** en el sistema se podrán parametrizar los tipos de cursos que pueden realizar en la universidad ejemplo, Curso, Taller, Diplomado, seminario, etc.

## <span id="page-21-0"></span>**2. Consideraciones finales**

*Imagen 28: LC\_SN\_T\_CURSO\_EXTE*